# Is it an app? Is it a thing?

Kenneth Geisshirt geisshirt@gmail.com

DroidDev CPH - April 2017

#### What to cover?

- What is IoT?
- How will Google get into it?
- Android Things what's included in Preview 3?
- Demo

#### About me

#### • Education

- B.Sc., computer science
- M.Sc. in chemistry
- Ph.D. in soft material science
- Studied at Univ. of Copenhagen, Prague Institute of Chemical Technology, Roskilde University, Univ. of Colorado at Boulder
- Work
  - bioinformatics, web development, credit card payments, 4GL modernisation, medical imaging
  - Currently member of Realm's Android team
- Fun facts
  - took guitar lessons as teenager: didn't become a rock star
  - bought a Commodore 64 as teenager: became a programmer

# Internet of Things (IoT)

- Home appliances are connected to the Internet
  - washing machine, refrigerator, thermostat, weather station
- Embedded devices
  - low energy consumption
- Transferring data is the corner-stone
- IoT is a distributed computing problem

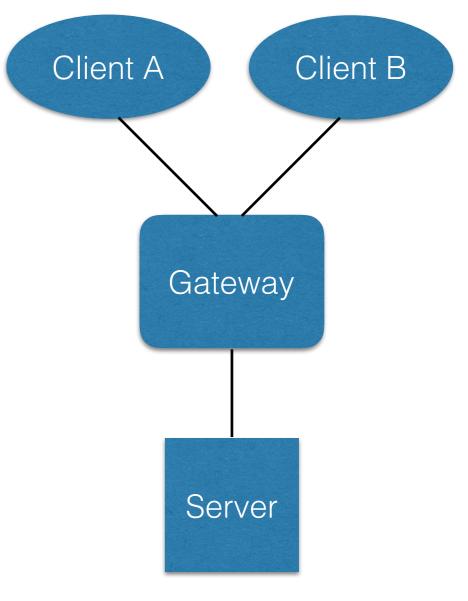

# loT frameworks

- MQTT (messaging protocol)
  - runs on top of TCP/IP
  - many client libraries
- openHAB (gateway)
  - develop in Java
- Wind River Linux/Yocto project (operating system)
  - primarily C/C++
- PlatformIO (IDE)
  - mBED (ARM) and Arduino

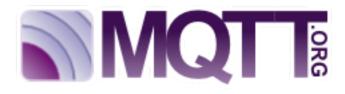

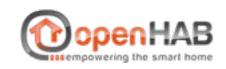

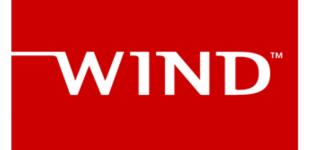

AN INTEL COMPANY

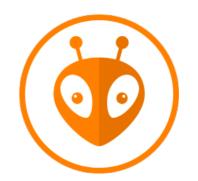

#### IoT hardwar^

#### • Arduino

- development using a subset of C++
- many models, many add-ons (shields)
- Raspberry Pi
  - fully fledged Linux
- Intel NUC
  - Wind River Linux
- Microchip's PIC
  - development in C
- ESP32 (has WiFi)
  - development in Arduino IDE

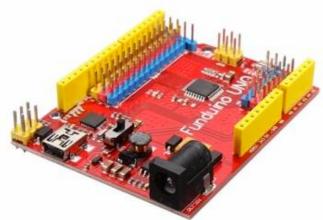

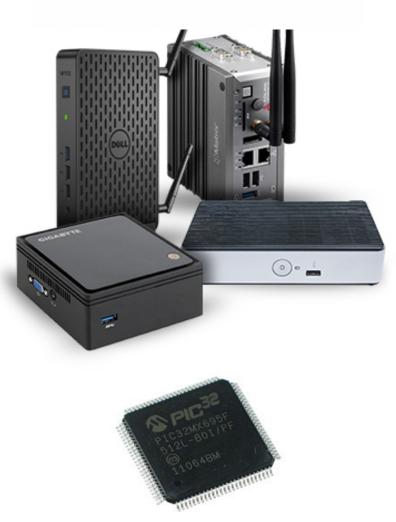

# Why Google's interest?

- Because of the hype? And Google is nerdy?
- Home appliances generate data
- Data can be analysed (hey TensorFlow)
- Google can help users to make decisions
  - OR is it just an advertising network?

# Privacy and security

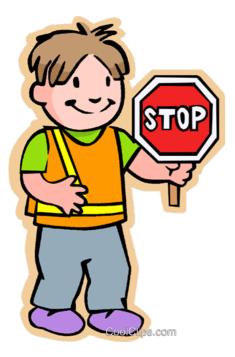

- Who owns data from IoT devices?
- Merging data from different sources
  - your refrigerator will not order bacon before your scale says your BMI < 25?
  - your wine bottle opener orders a taxi as it has been used to many times this evening?
- Monthly (weekly?) reports about security vulnerabilities
  - sending data unencrypted (meter report 0 water consumption = family on vacation)
- Real example 1: Remotely control We-Vibe product
  - <u>https://www.theguardian.com/technology/2016/aug/10/vibrator-phone-app-we-vibe-4-plus-bluetooth-hack</u>
- Real example 2: Nest thermostats leak location
  - <u>http://gizmodo.com/nest-thermostats-leaked-user-data-but-dont-freak-out-qu-1754123565</u>

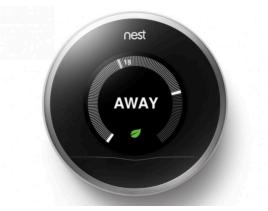

# Android Things

- Current version: preview 3
- Based on Android 7.0
- Using known tools and technologies
  - Android Studio, Java, Gradle, ...
- Adds specialised APIs for IoT devices
- Buy a developer kit for get started

# Not quite Android (API)

- Display is not required
  - no status bar, no navigation
- Many Google services are supported
  - Firebase, Location, Maps, Search, Sign-in, ...
- Additional I/O
  - General Purpose I/O (GPIO): binary value (motion detection, ...)
  - Pulse Width Modulation (PWM): motors, lights, ...
  - Serial communication (I2C, SPI, UART)

# My device

- Raspberry Pi 3
- 8 GB SD card
- TTL/USB serial cable
- Rainbow HAT
  - multicolour LEDs, alphanumeric display, temperature/pressure sensor

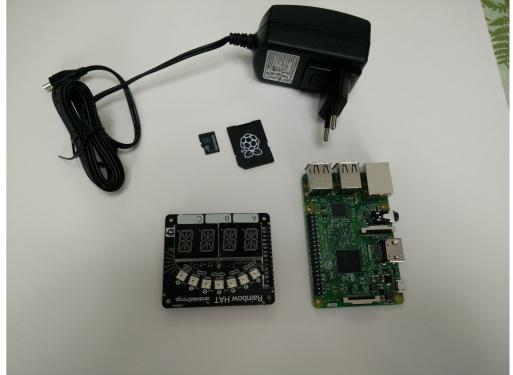

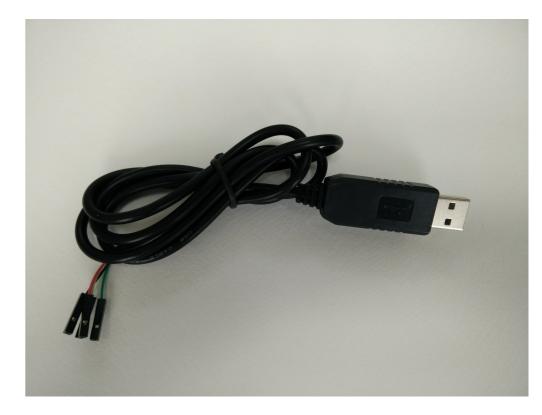

# Setting up the device

- Connect RPi with wired Ethernet
- Connect TTL/USB cable (optional)
  - black (GND), green (RX), white (TX)
  - minicom is still great 🤓
- Download image and unzip
- Transfer to SD card:

sudo dd if=iot\_rpi3.img of=/dev/sdb bs=4M

- Boot and find IP address (it is broadcasting hostname Android.local)
- Connect ADB over TCP

adb connect 192.168.1.178

| eth@spar   |                                                                                                    | 🗢 🗱 🤶 🖪 🖇 💌 🕪 16:09                                       |
|------------|----------------------------------------------------------------------------------------------------|-----------------------------------------------------------|
|            | kneth@sparrow: ~ ×                                                                                        | kneth@sparrow: ~ 🛛 🖈 📭                                    |
| Q [        | 2.608886] usb 1-1.1: new high-speed USB device number 3 using dwc_otg                                     |                                                           |
|            | 2.719179] usb 1-1.1: New USB device found, idVendor=0424, idProduct=ec00                                  |                                                           |
|            | 2.719189] usb 1-1.1: New USB device strings: Mfr=0, Product=0, SerialNumber=0                             |                                                           |
| -          | 2.722116] smsc95xx v1.0.4                                                                                 |                                                           |
| -          | 2.792763] smsc95xx 1-1.1:1.0 eth0: register 'smsc95xx' at usb-3f980000.usb-1.1,                           | smsc95xx USB 2.0 Ethernet, b8:27:eb:d5:4f:06              |
|            | 2.994538] brcmfmac: brcmf_cfg80211_reg_notifier: not a ISO3166 code                                       |                                                           |
|            | 3.490503] console [ttyAMA0] enabled                                                                       |                                                           |
| A i        | 3.495146] otg_wakelock_init: No USB transceiver found                                                     |                                                           |
|            | 3.500420] of_cfs_init                                                                                     |                                                           |
| -s [       | 3.502909] of_cfs_init: OK                                                                                 |                                                           |
|            | 3.514731] ALSA device list:                                                                               |                                                           |
|            | 3.517707] #0: bcm2835 ALSA                                                                                |                                                           |
|            | 3.521019] uart-pl011 3f201000.uart: no DMA platform data                                                  |                                                           |
| -          | 3.538566] EXT4-fs (mmcblk0p6): mounted filesystem with ordered data mode. Opts:                           | (null)                                                    |
| -          | 3.546919] VFS: Mounted root (ext4 filesystem) readonly on device 179:6.                                   |                                                           |
|            | 3.554612] devtmpfs: mounted                                                                               |                                                           |
|            | 3.559583] Freeing unused kernel memory: 1024K (c0f00000 - c1000000)                                       |                                                           |
| e i        | 3.609510] init: init first stage started!                                                                 |                                                           |
| <u> </u>   | 3.700321] audit: type=1403 audit(3.659:2): policy loaded auid=4294967295 ses=429                          | 94967295                                                  |
|            | 3.709672] init: (Initializing SELinux non-enforcing took 0.10s.)                                          |                                                           |
|            | 3.726999] init: init second stage started!                                                                |                                                           |
| 2          | 3.744557] init: Running restorecon                                                                        |                                                           |
|            | 3.808374] init: waitpid failed: No child processes                                                        |                                                           |
|            | 3.815013] init: (Loading properties from /default.prop took 0.00s.)                                       |                                                           |
| Ļ          | 3.829909] init: (Parsing /init.environ.rc took 0.00s.)                                                    |                                                           |
|            | 3.841239] init: (Parsing /init.usb.rc took 0.01s.)<br>3.847261] init: (Parsing /init.rpi3.rc took 0.00s.) |                                                           |
| l l        |                                                                                                    |                                                           |
|            | 3.855692] init: (Parsing /init.usb.configfs.rc took 0.00s.)                                               |                                                           |
| <b>₽</b> [ | 3.862454] init: (Parsing /init.zygote32.rc took 0.00s.)<br>3.867888] init: (Parsing /init.rc took 0.05s.) |                                                           |
| ÷          | 3.874531] init: Starting service 'ueventd'                                                                |                                                           |
| ÷          | 3.879936] init: Waiting for /dev/.coldboot_done                                                           |                                                           |
| ł          | 3.884357] ueventd: ueventd started!                                                                       |                                                           |
| ł          | 4.142876] ueventd: Coldboot took 0.24s.                                                                   |                                                           |
| ł          | 4.151392] init: Waiting for /dev/.coldboot done took 0.27s.                                               |                                                           |
| ł          | 4.170801] audit: type=1400 audit(4.129:3): avc: denied { create } for pid=1 d                             | comm="init" name="sdcard" scontext=u:r:init:sA tcontext=u |
| ł          | 4.189822] init: write file: Unable to open '/proc/sys/kernel/sched compat yield'                          |                                                           |
| ł          | 4.202600] init: write file: Unable to write to '/dev/cpuctl/cpu.shares': Invalid                          |                                                           |
| ł          | 4.217234] init: write file: Unable to open '/proc/sys/abi/swp': No such file or                           |                                                           |
|            | 4.235295] EXT4-fs (mmcblk0p15): Ignoring removed nomblk io submit option                                  |                                                           |
|            |                                                                                                    |                                                           |
| CTR        | L-A Z for help   115200 8N1   NOR   Minicom 2.7   VT102   Offline   ttvUSB0                               |                                                           |

### Create an app

- You can't create an app from Android Studio yet
- Download a project template
  - <u>https://github.com/androidthings/new-project-template</u>
- Unzip and rename
- Rename packages
- Open in Android Studio
- RUN!!!!

### Random links

- My demo app: https://drive.google.com/open? id=0B6d4MYyxNNY5S1FMcWpRX1N6VTA
- Official site: <u>https://developer.android.com/things/index.html</u>
- Android Things community: <u>https://plus.google.com/</u> <u>communities/107507328426910012281</u>
- Samples: <u>https://github.com/androidthings</u>
- How to use Arduino libraries with Android Things: <u>https://www.androidthings.rocks/2017/03/28/how-to-use-android-libraries-with-android-things</u>